## Quick Guide – PGDx touch terminal

icon color change = status change

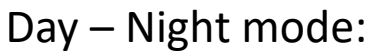

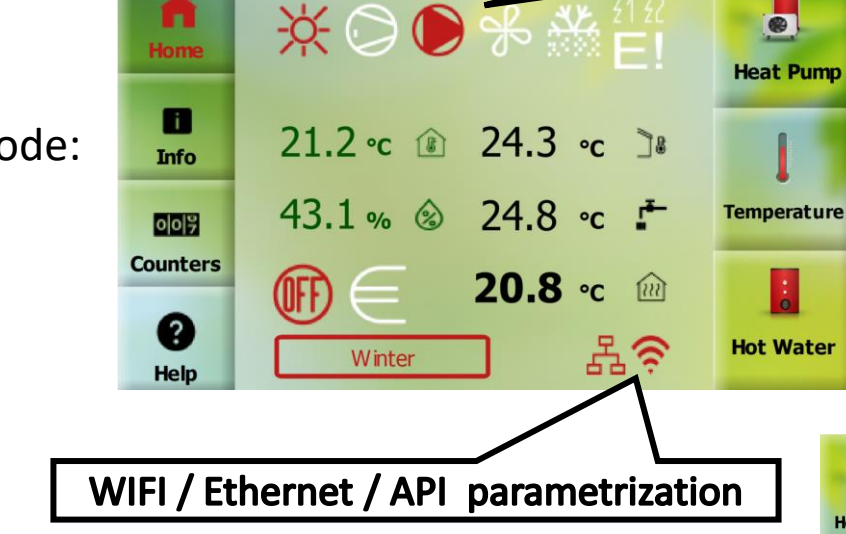

**Home screen**

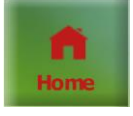

**Info** - user name, language, unit ID, HC names ...

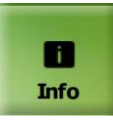

**Counters** - pump runtime, compressor runtime, start counter

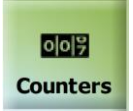

Note: After connecting the energy meter  $\rightarrow$  the info button appears

**Help** - description of basic icons for users

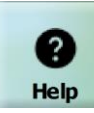

Note: screen saver = black display

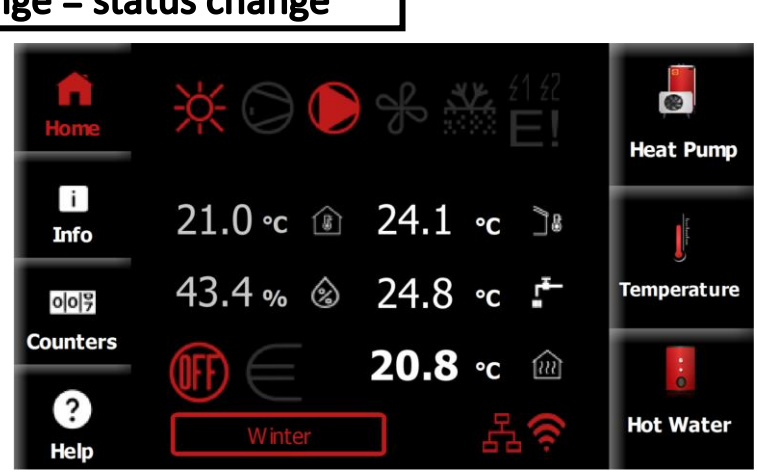

## **Heat Pump**

Short press = enter the basic settings of the heat pump Long press = enter the pGDx settings or then further to the advanced settings

## **Temperature**

Temperature settings, heating circuits + equithermal curves, pAD devices (backward compatible), solar, swimming pool

## **Hot Water**

ON / OFF, setpoint, current sanitary hot water temperature

- Indoor air temperature measured by pGDx
- Indoor relative humidity measured by pGDx
- Outdoor air temperature
- Sanitary hot water temperature
- Heating water temperature (main heating circuit)

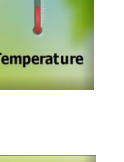

H **Hot Water** 

【8】

 $\circledS$ 

)[

 $\mathbf{r}$ 

િરા

 $\bullet$ 

**Heat Pump** 

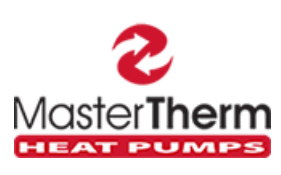

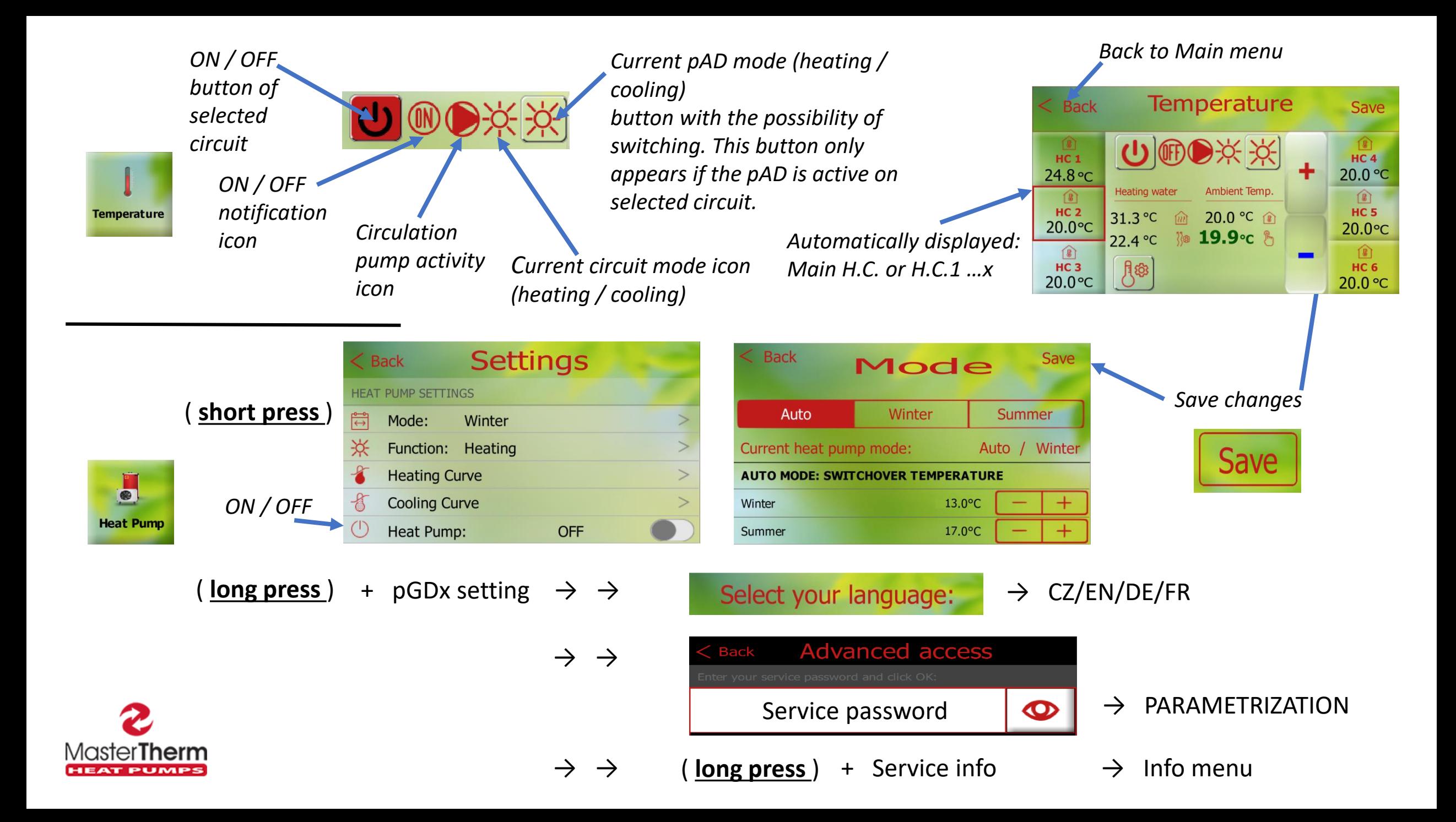